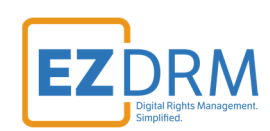

# **EZDRM Shaka Packager DRM Keys Guide**

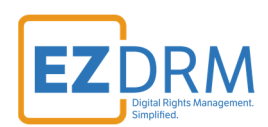

# **Table of Contents**

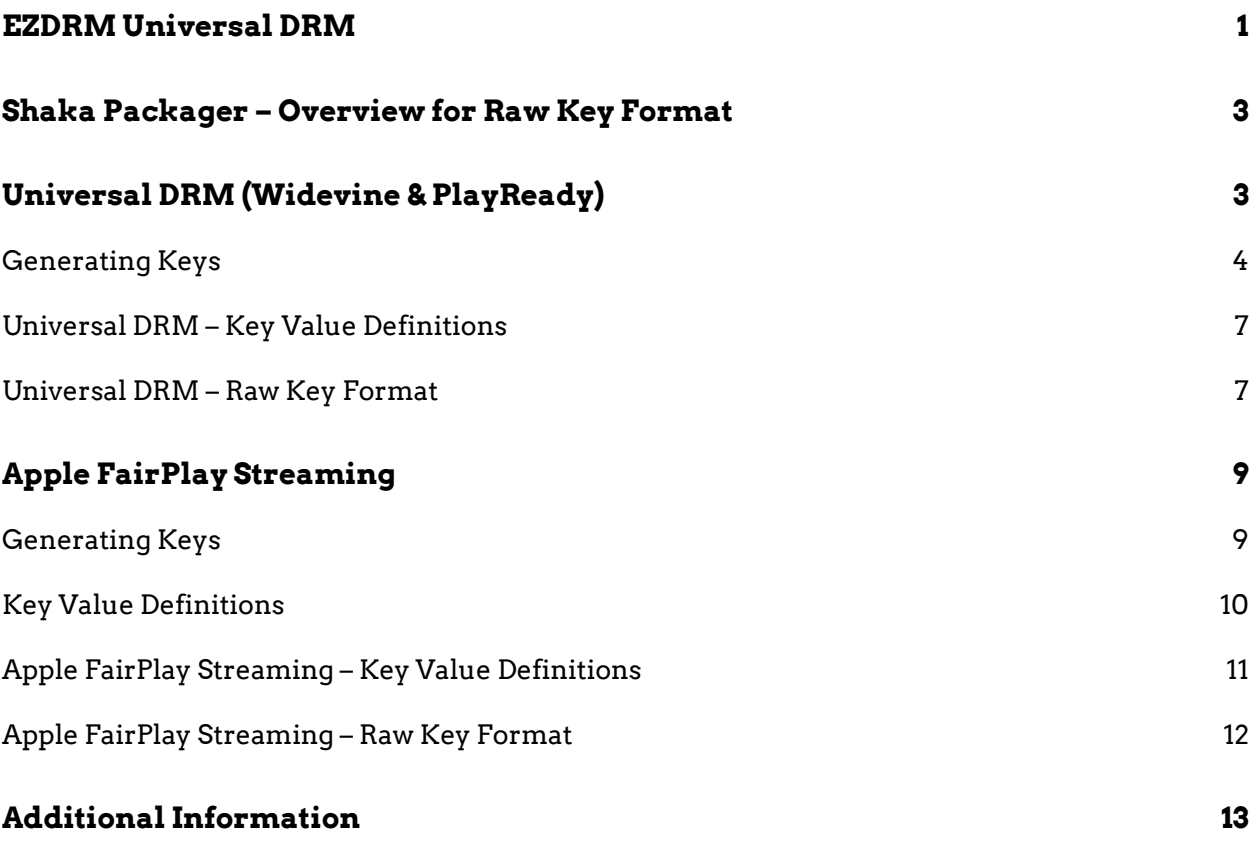

Version 2.1 / Updated June 15, 2021

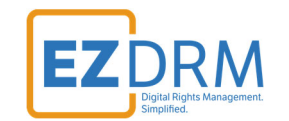

# **Shaka Packager – Overview for Raw Key Format**

This document outlines the raw key format for Shaka Packager and generating DRM keys with EZDRM. For more details visit: https://google.github.io/shaka-packager/html/tutorials/raw\_key.html

To download Shaka-Packager visit: https://github.com/google/shakapackager/releases

# **Universal DRM (Widevine & PlayReady)**

EZDRM Universal DRM is a combination of Google Widevine Modular with Microsoft PlayReady; both using linked CENC keys over DASH streaming. This enables a content owner to encrypt the media once with CENC keys and deliver either a PlayReady License or a Widevine License depending on the player and platform calling for a license.

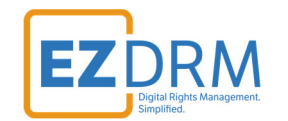

### **Generating Keys**

To request the DRM keys from EZDRM to package the media, there are two options, you can call the EZDRM web service in a browser, or you can script this process with curl or other web service calls.

#### **Option 1: Request DRM keys using EZDRM CPIX Web Service**

1. Call the EZDRM web service in a browser: https://cpix.ezdrm.com/keygenerator/cpix.aspx?**k=kid**&**u=username**&**p=pas sword**&**c=resourcename**

The parameters are as follows:

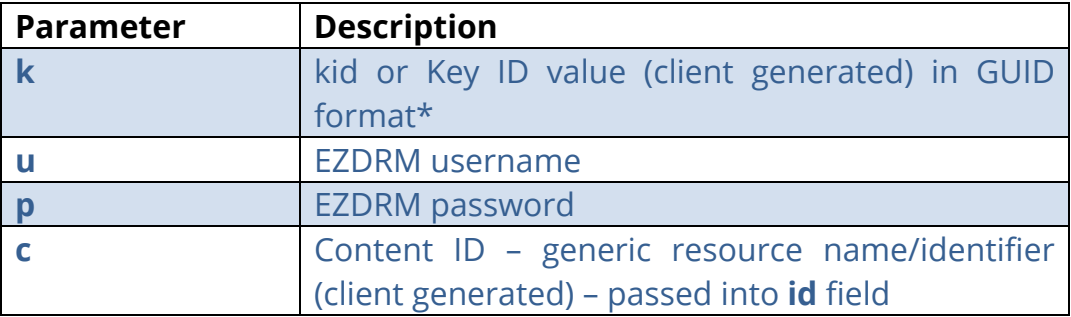

\* To generate a GUID for the k value, you can use a GUID generator like the one found here: http://guid-convert.appspot.com.

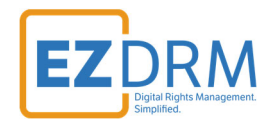

#### 2. The response from EZDRM will look like this:

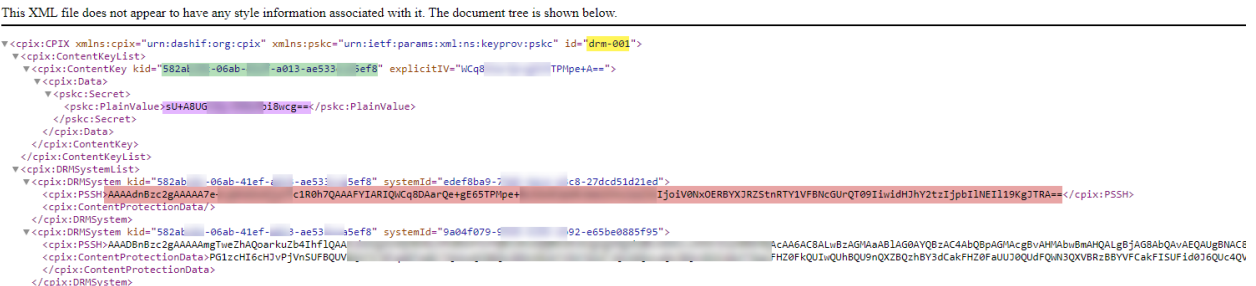

- o **id** c value returned, generic resource name/identifier (client generated)
- o **kid** Key ID in GUID format (client generated)\*
- o **pskc:Secret key** the Secret Content Encryption Key in Base 64 generated by EZDRM and returned as a plain value.

\* To generate a GUID for the k value, you can use a GUID generator like the one found here: http://guid-convert.appspot.com.

Here Is the example XML return:

```
<cpix:CPIX xmlns:cpix="urn:dashif:org:cpix" xmlns:pskc="urn:ietf:params:xml:ns:keyprov:pskc" id="<mark>drm-001</mark>">
<cpix:ContentKeyList>
<cpix:ContentKey kid="582aXXXX‐XXXX‐41ef‐XXX‐ae533ccaXXXX" explicitIV="WCq8DAXXXXXXE65TPMpe+A==">
<cpix:Data>
<pskc:Secret>
<pskc:PlainValue>sU+XXXXXXqvSN0aXbXXXXX==</pskc:PlainValue>
</pskc:Secret>
</cpix:Data>
</cpix:ContentKey>
</cpix:ContentKeyList>
<cpix:DRMSystemList>
<cpix:DRMSystem kid="582aXXXX‐XXXX‐41ef‐XXX‐ae533ccaXXXX" systemId="edefXXXX‐79d6‐XXXX‐a3c8‐27dcd5XXXXXd">
<cpix:PSSH>AAAAdnBzc2gAAAAA7e+XXXXXXXXXXXXXXXXXXXXAAFYIARIQWCq8DAarQe+gE65TPMpe+BoIbW92aWRvbmUiMnsia2lkIjo
iV0NxOERBYXJRZStnRTY1VFBNcGUrQT09IXXXXHJhY2tzIjpbIlNEIl19KgJTRA==</cpix:PSSH>
<cpix:ContentProtectionData/>
</cpix:DRMSystem>
```
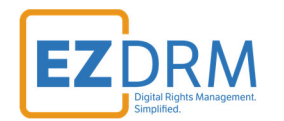

#### **Option 2: Request DRM keys with curl**

The second option to request DRM keys from EZDRM is to script the process with curl or another web service call.

Using EZDRM's web service, the curl script below retrieves the DRM values from the web service.

curl -v https://cpix.ezdrm.com/keygenerator/cpix.aspx?**k=kid**&**u=username**&**p=password**&**c=drm‐001**

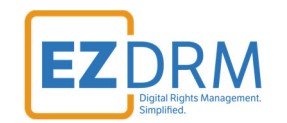

### **Universal DRM – Key Value Definitions**

#### **Widevine**

- **key\_id:** The **kid** used for encryption (also known as KID); Base 64 encoded with no dashes.
- **key:** The DRM content encryption key (128 bit key); Base 64 encoded.

For the **key** value use the **pskc:Secret key** value and decode the Plain Value tag from Base 64 to HEX format in lowercase (no dashes). An example decoder can be found at:

https://tomeko.net/online\_tools/base64.php?lang=en

**pskc:Secret key (Base 64) = sU+A8UXXXXvSN0aXXXXwcg==** 

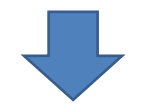

#### **(KeyHEX) = b14fXXXX41b77XXXX2374XXXXe2f30XX**

#### **PlayReady**

- **key\_id:** This value is the same as the Widevine **kid** above, used for encryption (also known as KID); Base 64 encoded with no dashes.
- **key:** This value is the same as the Widevine **Key** above, because the DRM is using common encryption with a shared key base; Base 64 encoded.

### **Universal DRM – Raw Key Format**

#### The example raw key format for Universal DRM (Widevine & PlayReady):

```
packager‐win.exe  
in=BigBuckBunny_320x180_Frag.mp4,stream=audio,output=audio.mp4,drm_label=AUDIO  
in=BigBuckBunny_320x180_Frag.mp4,stream=video,output=h264_360p.mp4,drm_label=SD   
‐‐enable_raw_key_encryption  
‐‐keys label=AUDIO:key_id=582aXXXXXXXX41efXXXae533ccaXXXX:key=b14fXXXX41b77XXXX2374XXXXe2f30XX,label=SD:ke
y_id=582aXXXXXXXX41efXXXae533ccaXXXX:key=b14fXXXX41b77XXXX2374XXXXe2f30XX
‐‐protection_systems Widevine,PlayReady   
‐‐mpd_output h264.mpd
```
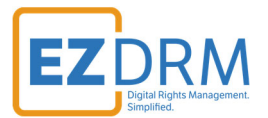

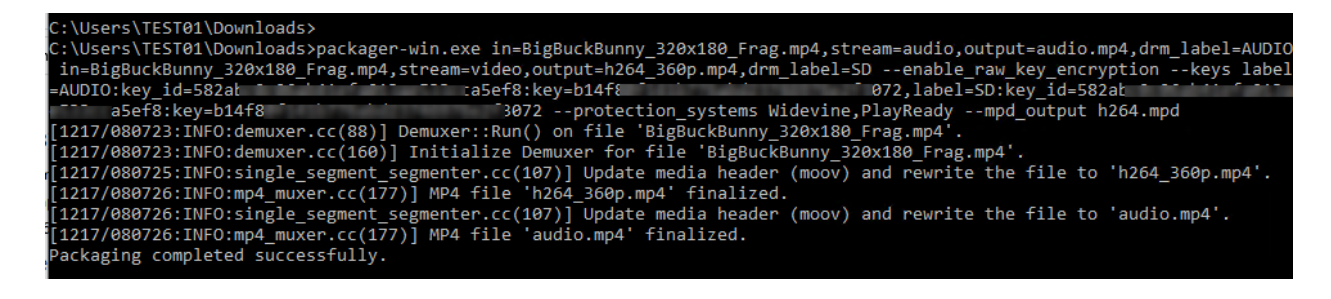

#### The example raw key format for Widevine only:

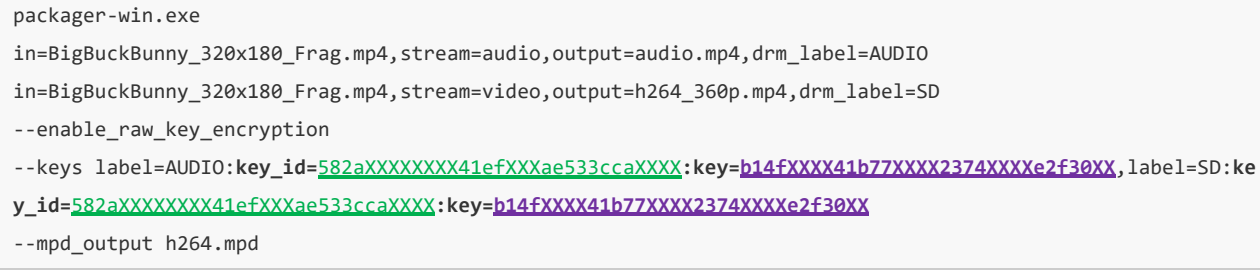

#### *Note – for Widevine only remove "--protection\_systems widevine, PlayReady"*

#### Output example:

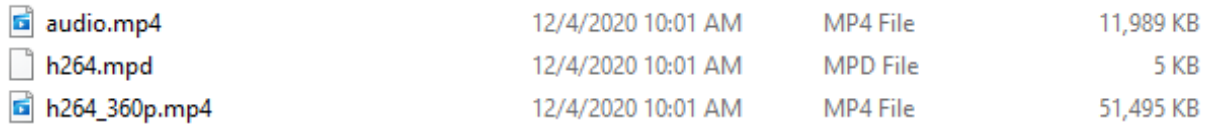

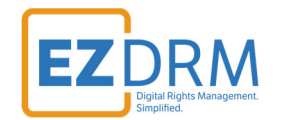

# **Apple FairPlay Streaming**

EZDRM Apple FairPlay DRM is a hosted Apple FairPlay Streaming (DRM). This enables a content owner to encrypt the media with Apple FPS DRM keys and deliver content Apple devices with native support MAC Safari browser via HTML 5 player or iOS via native App or Safari 11.3.

The packaging process encrypts the media. This is accomplished via a secure web call to the EZDRM Key Servers API. The Key Server API will return an XML response with the DRM key structure.

### **Generating Keys**

#### **Option 1: Request DRM keys using EZDRM CPIX Web Service**

3. Call the EZDRM web service in a browser: https://cpix.ezdrm.com/keygenerator/cpix.aspx?**k=kid**&**u=username**&**p=pas sword**&**c=resourcename**

The parameters are as follows:

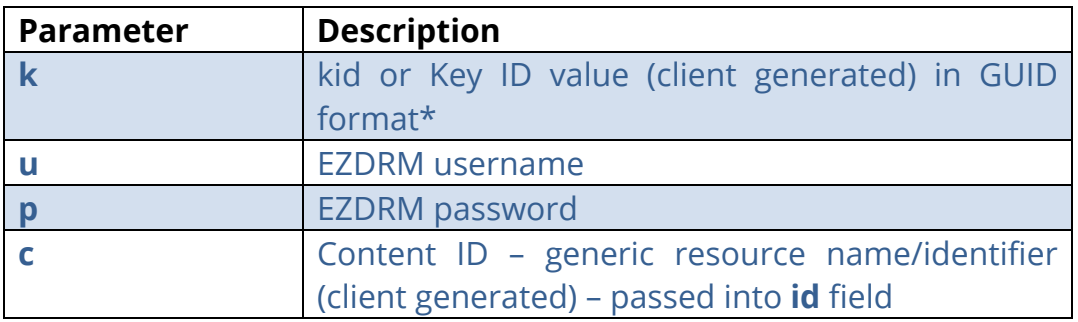

\* To generate a GUID for the k value, you can use a GUID generator like the one found here: http://guid-convert.appspot.com.

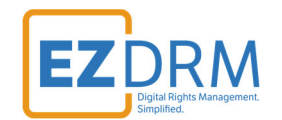

## **Key Value Definitions**

Here are the descriptions of the key values returned by EZDRM:

This XML file does not appear to have any style information associated with it. The document tree is shown below.

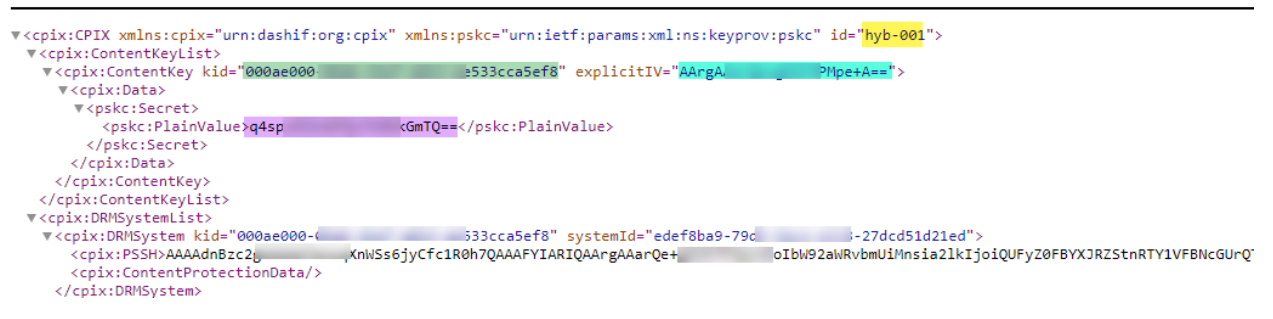

- o **id** c value returned, generic resource name/identifier (client generated)
- o **kid** Key ID in GUID format (client generated)\*
- o **pskc:Secret key** the Secret Content Encryption Key in Base 64 generated by EZDRM and returned as a plain value
- o **explicitIV** the Apple FairPlay explicit IV value

\* To generate a GUID for the k value, you can use a GUID generator like the one found here: http://guid-convert.appspot.com.

Here Is the example XML return:

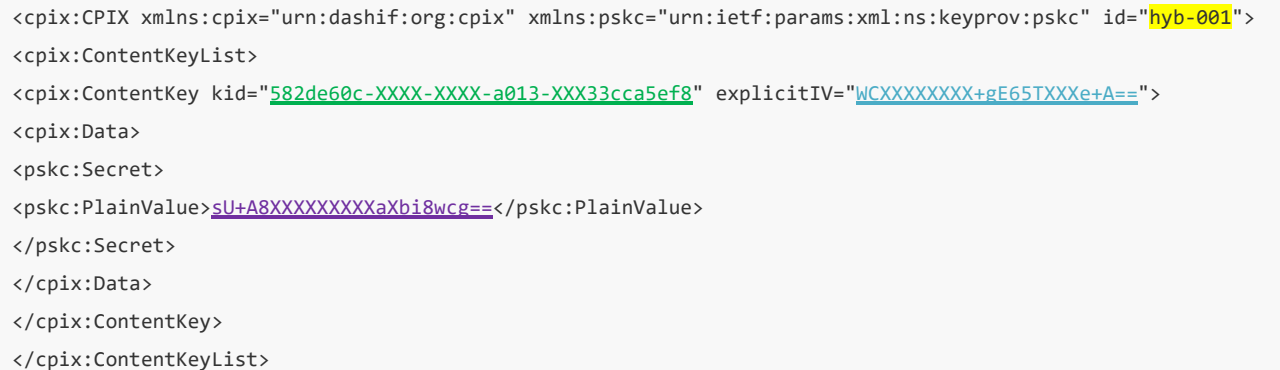

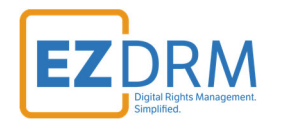

#### **Option 2: Request DRM keys with curl**

The second option to request DRM keys from EZDRM is to script the process with curl or another web service call.

Using EZDRM's web service, the curl script below retrieves the DRM values from the web service.

curl ‐v https://cpix.ezdrm.com/keygenerator/cpix.aspx?**k=kid**&**u=username**&**p=password**&**c=hyb‐001**

### **Apple FairPlay Streaming – Key Value Definitions**

Here are the descriptions of the key values returned:

- **key\_id:** The **kid** used for encryption (also known as KID); Base 64 encoded with no dashes (-).
- **key:** The DRM content encryption key (128 bit key); Base 64 encoded.

For the **key** value use the **pskc:Secret key** value and decode the Plain Value tag from Base 64 to HEX format in lowercase (no dashes). An example decoder can be found at:

https://tomeko.net/online\_tools/base64.php?lang=en

**pskc:Secret key (Base 64) = sU+A8UXXXXvSN0aXXXXwcg==** 

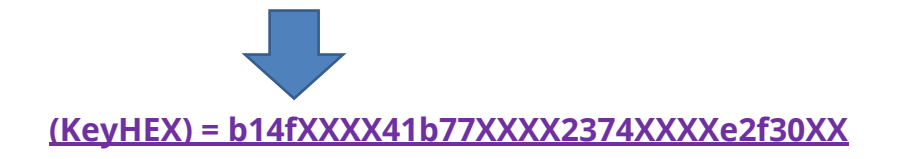

**iv: explicitIV** decoded from Base 64 to HEX) combined.

Decode the **explicitIV** Plain Value Base 64 to HEX format. An example decoder can be found at: http://guid-convert.appspot.com/

**explicitIV (Base 64) = WCq8DXXXXX+gE65TXXXX+A==** 

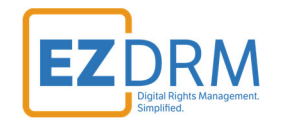

**iv (HEX no dashes) = 582aXXXXXXXX41efXXXae533ccaXXXX** 

 **KeyURI** - Use the command line option **--encryption-key-uri** to specify the license URL for encryption. Build by appending the **kid** value to base URL "skd://fps.ezdrm.com/;" for example:

**skd://fps.ezdrm.com/;582de60c-XXXX-XXXX-a013-XXX33cca5ef8**

# **Apple FairPlay Streaming – Raw Key Format**

The example raw key format for Apple HLS:

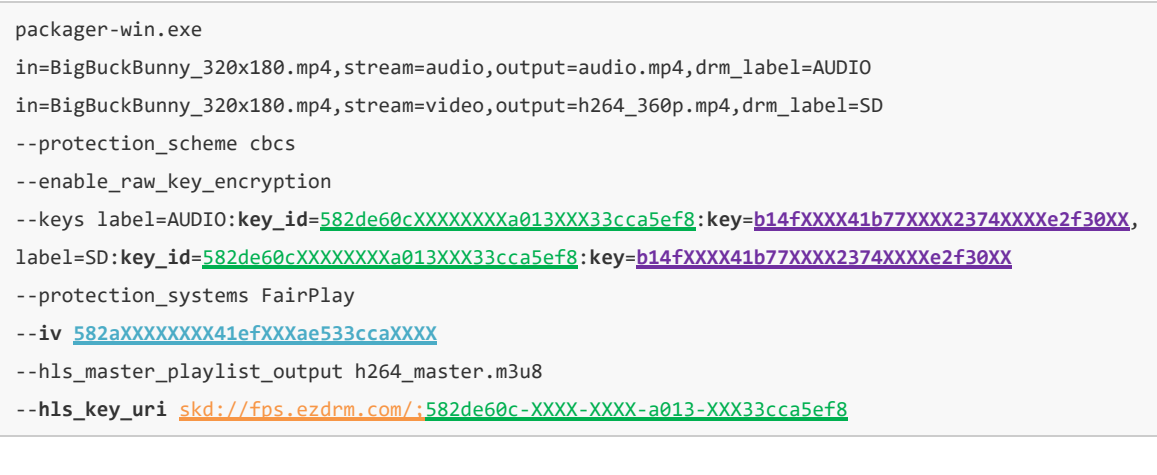

exe in=biggingly.suringly\_suringly\_suringly\_coupy\_suringly\_suringly\_suringly\_suringly\_suringly\_suringly\_suring<br>--Photoction\_scheme.cbcs --enable\_raw\_key\_encryption --keys\_label=AUDIO:key\_id=582abc<br>--Photoction\_side=BD:key o,output=h264\_360p.mp4,drm\_label=SD .<br>ey=b14f8( ey-pi<del>iist</del><br>lay --iv 582abc0c06aL ca5ef8

caSef8<br>191944:INFO:demuxer.cc(88)] Demuxer::Run() on file 'BigBuckBunny\_320x180.mp4'.<br>191944:INFO:demuxer.cc(160)] Initialize Demuxer for file 'BigBuckBunny\_320x180.mp4'.<br>191945:INFO:single\_segment\_segmenter.cc(107)] Updat

Active consider community of the completed successfully.<br>National mater (177)] MP4 file<br>completed successfully.

#### Output example:

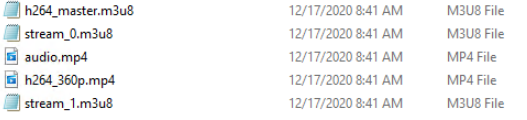

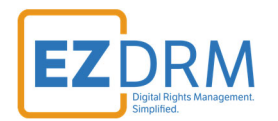

# **Additional Information**

For additional questions and comments please contact: simplify@ezdrm.com